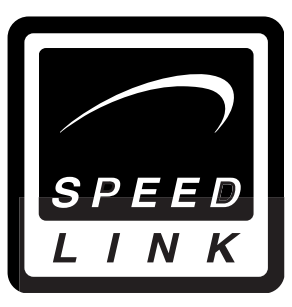

Bedienungsanleitung User's guide Mode d'emploi Manual del usuario Manuale dell'utente

4in1 Blue Lightning<br>Racing wheel

SL-6685

#### **Einleitung**

 $\mathsf D$ 

Vielen Dank für den Kauf des 4in1 Blue Lightning Wheels. Dieses Produkt bietet Ihnen mit vier verschiedenen Anschlüssen die Möglichkeit packende Rennen an Playstation, Xbox, GameCube oder PC zu erleben.

#### **Produkteigenschaften**

- Dual Vibration
- Analoges Gas- und Bremspedal
- Zwei Hebel für Gas- und Bremsfunktion
- Fußpedale auf Hand-Kontrolle umlegbar
- PlayStation 2 /Xbox /Game Cube/PC kompatibel
- Ergonomisches Tastenlayout
- Saugnäpfe für festen Halt

#### **1. Anschluss an Ihre Spielekonsole (Game Cube/ PlayStation/PlayStation2/Xbox)**

- 1. Schalten Sie Ihre Spielekonsole aus.
- 2. Schließen Sie das Kabel der Fußpedale an der Vorderseite der Lenksäule an.

Hinweis: Wenn Sie das Lenkrad ohne Fußpedale verwenden wollen, stellen Sie den Schalter auf der Vorderseite der Lenksäule auf "Hand pedals".

- 3. Schließen Sie den Game Cube-, PlayStation- oder Xbox- Stecker des Lenkrads an die jeweilige Spielekonsole an.
- 4. Schalten Sie nun die Spielekonsole wieder ein.

## **2. Einstellen der Lenkempfindlichkeit**

Die Lenkempfindlichkeit kann je nach Vorlieben individuell eingestellt werden.

Dabei stehen drei Einstellungsstufen zur Verfügung: 30°/60°/90° Zum Einstellen der Lenkempfindlichkeit gehen Sie wie folgt vor:

- 1.) Drücken Sie mehrmals kurz die Taste "SET", bis zwei Beep-Töne ertönen.
- 2.) Halten Sie einen der Richtungspfeile so lange gedrückt, bis erneut zwei Beep-Töne zu hören sind. (Funktion der Richtungspfeile siehe untenstehende Tabelle) .

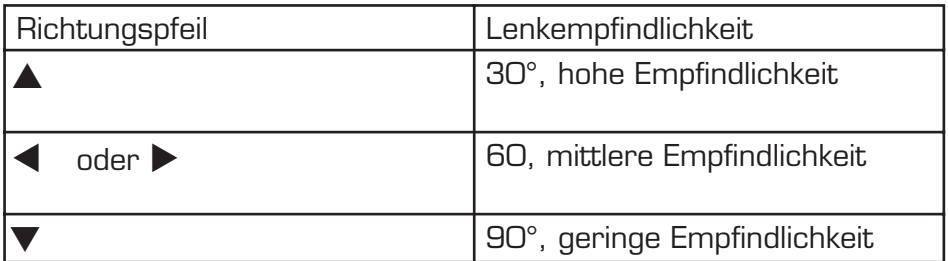

## **3. Umbelegung der Hand/Fußpedal-Funktion**

- 1.) Halten Sie die SET- Taste und die X-Taste gedrückt, bis ein Beep-Ton ertönt. Drücken Sie auf eines der Pedale oder betätigen Sie den Gas oder Bremshebel am Lenkrad, bis ein Beep-Ton ertönt.
- 2.) Drücken Sie nun die Feuertaste, auf die Sie die Funktion des betätigten Pedals/Hebels legen wollen, bis zwei Beep-Töne zu hören sind.

#### Umbelegung zurücksetzen:

- 1.) Halten Sie die SET-Taste und die X-Taste gleichzeitig gedrückt, bis zwei Beep-Töne zu hören sind.
- 2.) Drücken Sie eins der Pedale oder einen Hebel am Lenkrad bis ein Beep-Ton ertönt.
- 3.) Drücken Sie dieses Pedal oder diesen Hebel erneut bis zwei Beep-Töne zu hören sind.

## **4. Ein/Ausschalten der Vibrations-Funktion**

- 1. Drücken Sie mehrmals kurz auf die "SET"-Taste, bis Sie zwei Beep-Töne hören.
- 2. Drücken Sie nun auf "Start".

D

3. Um die Vibrations-Funktion wieder ein/bzw. auszuschalten, wiederholen Sie diese beiden Schritte.

Ob die Vibrations-Funktion ein- oder ausgeschaltet ist, können Sie der LED-Anzeige entnehmen. Die die untenstehende Tabelle erläutert, welche Bedeutung die verschiedenen LED-Farben je nach Konsole haben.

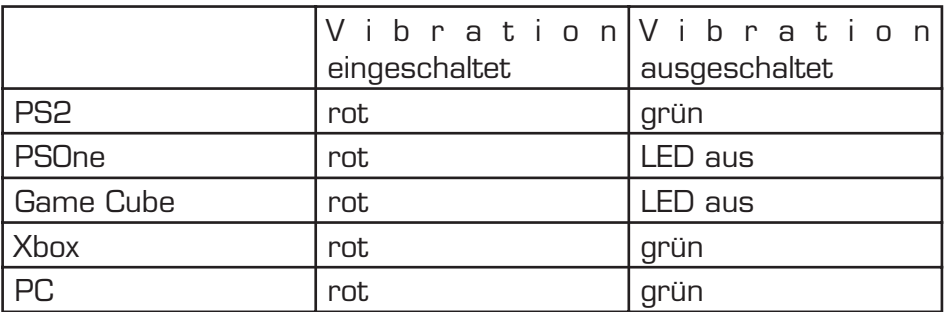

Drücken Sie immer nur kurz auf die "SET"-Taste, halten Sie sie nicht gedrückt.

## **5. Auf Standard-Einstellungen zurücksetzen**

1. Um die Standard-Einstellungen wiederherzustellen, drücken Sie die "L1/L2 + Start"-Taste gleichzeitig bis drei Beep-Töne zu hören sind und die LED blinkt.

2. Die Standard-Einstellungen sind wieder hergestellt worden. Hinweis: Die Standard-Einstellungen können zu jedem Zeitpunkt wieder hergestellt werden, das Lenkrad muss dafür jedoch an eine Spielekonsole oder den PC angeschlossen sein.

## **6. Tastenfunktion**

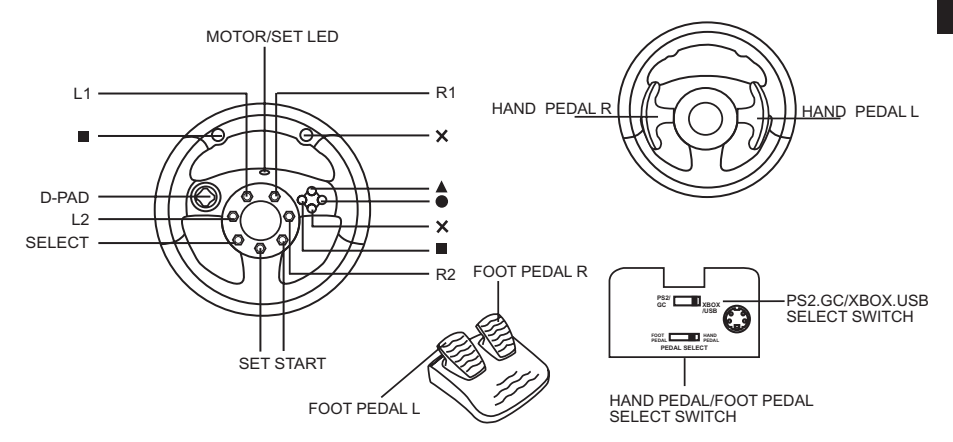

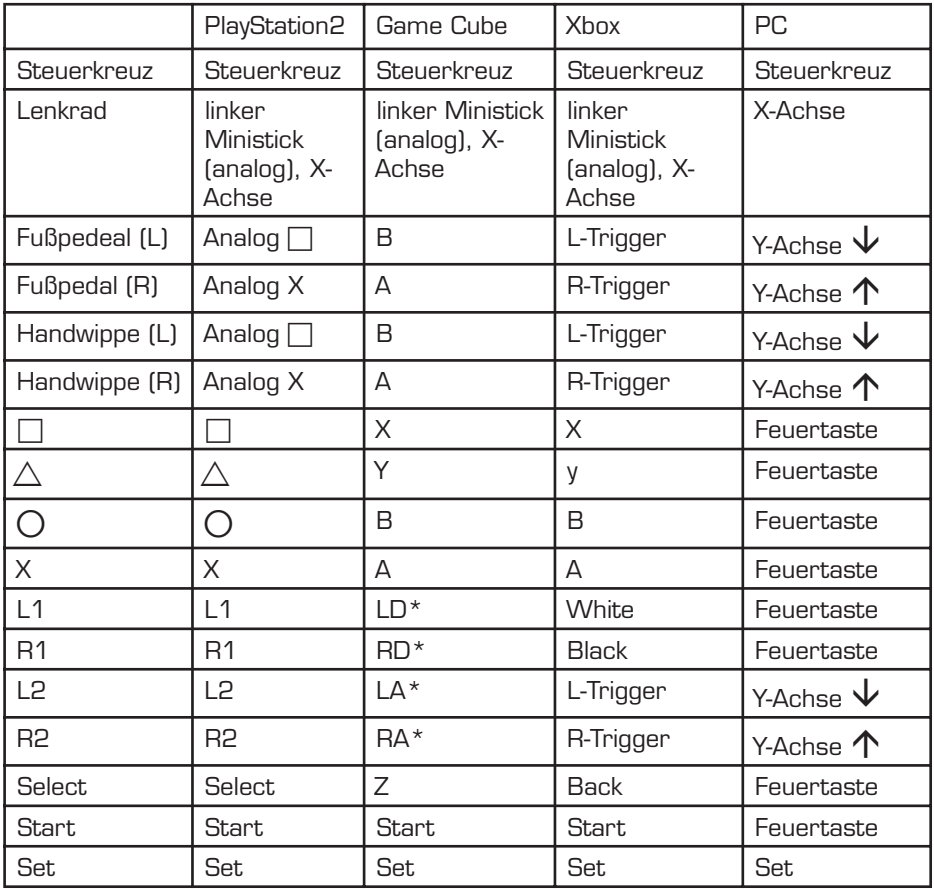

\*LD= digitaler Trigger links; RD= digitaler Trigger rechts;

LA= analoger Trigger links; RA= analoger Trigger rechts

## **7. Anschluss an den PC (nur für Windows 98/2000/ ME/XP)**

Beachten Sie:

 $\mathsf D$ 

- a) Bitte installieren Sie erst den mitgelieferten Treiber und schließen Sie erst dann das Lenkrad an Ihren PC an!
- b) Legen Sie den Schalter auf der Vorderseite des Lenkrads auf "PC"-Betrieb um, damit das Lenkrad funktioniert.

## **Treiber-Installation**

- 1. Legen Sie die mitgelieferte Treiber-Diskette in das Diskettenlauf werk ein.
- 2. Klicken Sie auf "Start/Ausführen" und geben Sie "A:setup.exe" ein.
- 3. Klicken Sie in dem sich öffnenden Fenster auf "Next" ("Weiter") und folgen Sie den Anweisungen auf dem Bildschirm.
- 4. Gegebenenfalls erscheint der Installations-Assistent. Klicken Sie dann auf "Weiter" und folgen Sie den Anweisungen auf dem Bildschirm.

## **Problembehandlung**

#### Die Spielkonsole /der PC erkennt mein Lenkrad nicht.

- a) Stellen Sie sicher, dass Sie den Schalter an der Vorderseite der Lenksäule auf Ihre gewünschte Spielekonsole eingestellt haben.
- b) Überprüfen Sie, ob Ihre Spielesoftware Lenkräder unter stützt. Nehmen Sie gegebenenfalls entsprechende Einstellungen in den Optionen Ihrer Spielesoftware vor.
- c) Überprüfen Sie im Gerätemanager Ihres Systems, ob Ihr Gameport richtig konfiguriert oder funktionsbereit ist (falls nicht, wird dies durch ein gelbes Ausrufe zeichen angezeigt).

#### Die Fußpedale reagieren nicht

- a) Vergewissern Sie sich, dass der Schalter an der Vorderseite des Lenkrads auf Position "Foot pedals" steht.
- b) Überprüfen Sie die Kabelverbindung zwischen den Pedalen und dem Lenkrad.

#### **Sicherheitshinweise**

- Versuchen Sie nicht, das Gerät selbst zu warten oder zu reparieren.
- Überlassen Sie jegliche Wartungsarbeiten dem zuständigen Fachpersonal.
- Nehmen Sie keine Veränderungen am Gerät vor. Dadurch verlieren Sie jegliche Garantieansprüche.
- Verwenden Sie das Gerät nicht in der Nähe von Wasser (z.B. Waschbecken, Badewannen oder Schwimmbecken), und halten sie es von Feuchtigkeit, tropfenden oder spritzenden Flüssigkeiten sowie Regen fern.
- Stellen Sie das Gerät auf eine stabile Unterlage.

## **Garantie**

Für dieses Produkt gewähren wir Ihnen eine Garantie von zwei Jahren ab Kaufdatum auf Verarbeitung und alle eingebauten Teile.

#### **Falls Sie Hilfe benötigen...**

Bei technischen Problemen wenden Sie sich bitte an unseren technischen Support. Die Hotline-Nummer finden Sie auf der Rückseite dieser Bedienungsanleitung.

#### **Introduction**

GB

Thank you for purchasing the 4in1 Blue Lightning Wheel. The product provides a choice of four different sockets, allowing you to experience thrilling racing on the Playstation, Xbox, GameCube and PC.

#### **Product features**

- Dual vibration
- Analogue accelerator and brake pedal
- Two levers for acceleration and braking
- Foot pedal operation can be changed to hand control
- PlayStation 2 / Xbox / Game Cube / PC compatible
- Ergonomic button layout
- Suckers for firm grip

## **1. Connecting to your games console (Game Cube/ PlayStation / PlayStation2 / Xbox)**

- 1. Switch off your games console.
- 2. Connect the cable of the foot pedals to the front of the steering column.

Note: When you want to use the steering wheel without foot pedals, set the switch on the front of the steering column to "Hand pedals".

- 3. Connect the Game Cube, PlayStation or Xbox socket of
- the steering wheel to the corresponding games console.
- 4. Switch on the games console again.

## **2. Adjusting steering sensitivity**

You can adjust the steering sensitivity to suit your personal preference.

There are three settings available for this: 30°/60°/90° To adjust the steering sensitivity, proceed as follows:

1.) Briefly press the "SET" button several times until you hear two beep tones.

2.) Hold down one of the direction buttons until you again hear two beep tones (for the functions of the direction buttons, see the table below).

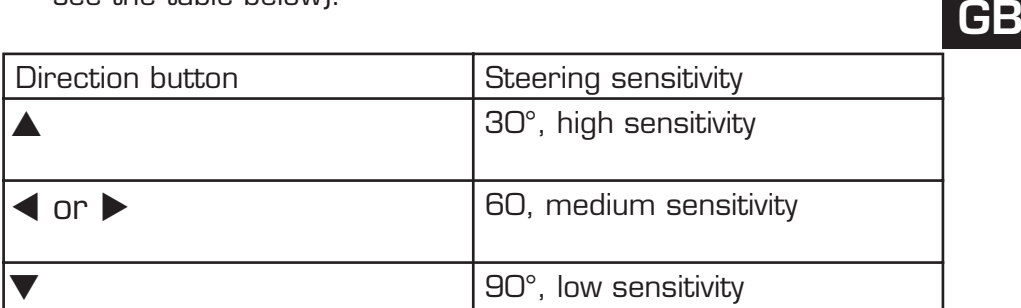

## **3. Changing from foot pedal to hand control**

- 1.) Hold down the SET and X buttons until you hear a beep tone. Press one of the pedals or the accelerator or brake lever on the steering wheel until you hear a beep tone.
- 2.) Now press the function button, to which you wish to assign the function of the pedal/lever you are pressing, until you hear two beep tones.

#### Changing back to foot pedal control:

- 1.) Simultaneously hold down the SET and X buttons until you hear two beep tones.
- 2.) Press one of the pedals or a lever on the steering wheel until you hear a beep tone.
- 3.) Press this pedal or lever again until you hear two beep tones.

## **4. Switching the vibration function on/off**

- 1. Briefly press the "SET" button several times until you hear two beep tones.
- 2. Now press the "Start" button.
- 3. To switch the vibration function on or off again, repeat these two steps.

You can tell by the LED whether the vibration function is on or off; refer to the table below to see what the various LED colours mean with the different consoles.

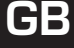

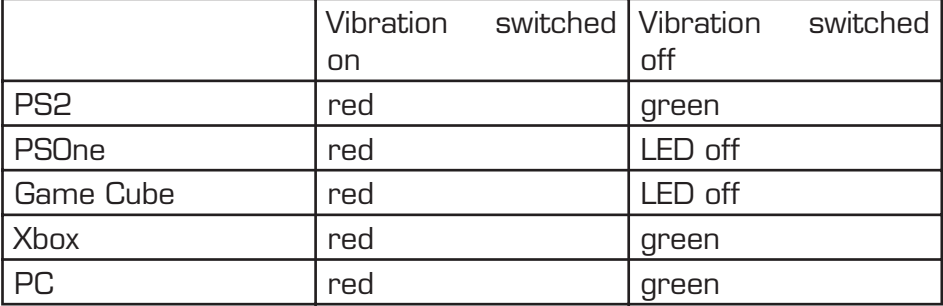

Always press the "SET" briefly, do not hold it down.

#### **5. Returning to the default settings**

- 1. To restore the default settings, press the "L1/L2 + Start" buttons simultaneously until you hear three beep tones and the LED flashes.
- 2. The default settings are then restored.

Note: The default settings can be restored at any time; however, to do this the steering wheel must be connected to a games console or the PC.

#### **6. Button layout**

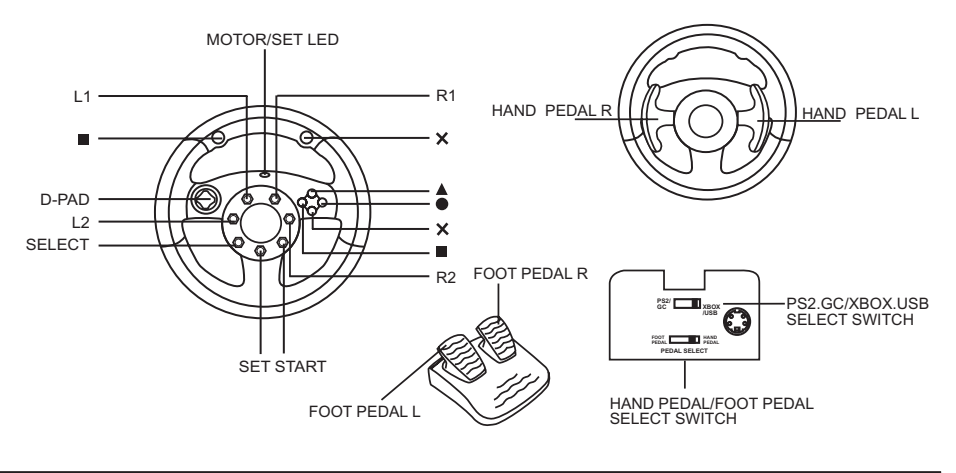

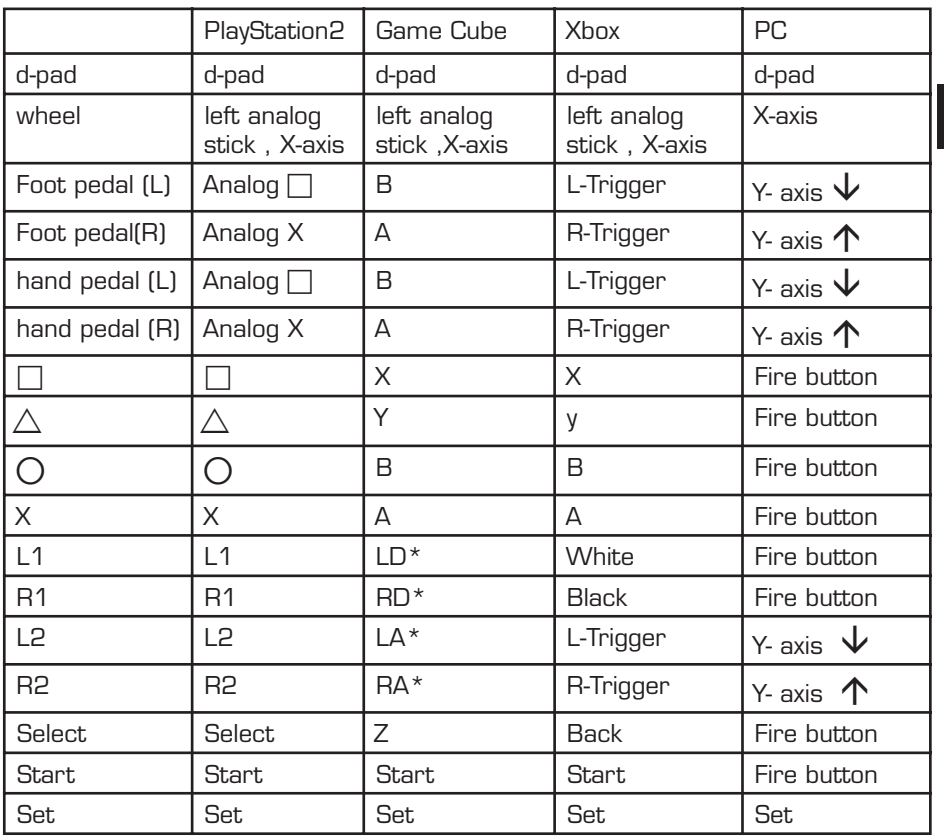

GB

\*LD= left digital trigger; RD= right digital trigger;

LA= left analog trigger; RA= right analog trigger

# **6. Connecting to a PC (Windows 98/2000/ME/XP only)**

Note:

- a) Install the supplied driver first, before connecting the steering wheel to your PC!
- b) Set the switch on the front of the steering wheel to "PC" mode to make the steering wheel work.

## **Driver installation**

 1. Insert the supplied driver diskette into the diskette drive of your PC.

- 2. Click on "Start/Run" and enter "A:setup.exe".
- 3. In the window that opens, click on "Next" and follow the instructions on the screen.
- 4. The installation wizard should appear. Click on "Next" and follow the instructions on the screen.

## **Troubleshooting**

GB

### My games console / PC is not detecting my steering wheel.

- a) Make sure the switch on the front of the steering column is set to the required games console.
- b) Check whether your game software supports steering wheels. If so, check the settings in the options menu of your game software.
- c) Check in your system's Device Manager whether your game port is correctly configured and ready to use (if not, this is identified by a yellow question mark).

### The foot pedals do not respond

- a) Make sure the switch on the front of the steering wheel is set to "Foot pedals".
- b) Check the cable connection between the pedals and the steering wheel.

## **Safety advice**

- Do not attempt to maintain or repair the device yourself. Get a qualified specialist to carry out any maintenance.
- Do not make any modifications to the device. Doing so will render the guarantee void.
- Do not use the device in the vicinity of water (e.g. wash basins, baths or swimming pools) and keep it away from moisture, drippingor splashing liquids and rain.
- Position the product on a stable surface.

#### **Guarantee**

We guarantee this product for two years from the date of purchase. in respect of workmanship and all built-in components.

GB

## **If you need help...**

In case of technical problems, please contact our technical support. The hotline number can be found on the back of this manual.

#### **Introduction**

F

Merci d'avoir choisi le volant 4 en 1 Blue Lightning Wheel. Ce produit, doté de quatre interfaces de raccordement différentes, vous permettra de vivre des courses haletantes sur Playstation, Xbox, GameCube et PC.

#### **Caractéristiques**

- Dual Vibration
- Pédales d'accélération et de freinage analogiques
- Deux leviers d'accélération et de freinage
- Possibilité de transfert de fonctions entre les pédales et les leviers à main
- Compatible PlayStation 2/Xbox /Game Cube/PC
- Touches de forme ergonomique
- Ventouses pour un maintien parfait

## **1. Raccordement à votre console de jeu (Game Cube/ PlayStation/PlayStation2/Xbox)**

- 1. Éteignez la console.
- 2. Raccordez le câble de la pédale à l'avant de la colonne de direction.

Remarque : si vous voulez utiliser le volant sans pédale, placez l'interrupteur situé à l'avant de la colonne de direction en position « Hand pedals ».

- 3. Reliez la fiche Game Cube, PlayStation ou Xbox du volant à la console selon le type d'appareil utilisé.
- 4. Rallumez la console.

#### **2. Réglage de la sensibilité du volant**

Vous pouvez régler la sensibilité du volant de manière personnalisée.

Vous avez le choix pour cela entre trois niveaux de réglage : 30°/ 60°/90°. Pour sélectionner un niveau de réglage, procédez de la manière suivante :

- 1.) Appuyez plusieurs fois brièvement sur la touche SET jusqu'à ce que vous entendiez deux bips.
- 2.) Maintenez une des flèches enfoncées jusqu'à ce que vous entendiez de nouveau deux bips. (Les fonctions des flèches sont indiquées dans le tableau ci-dessous.)

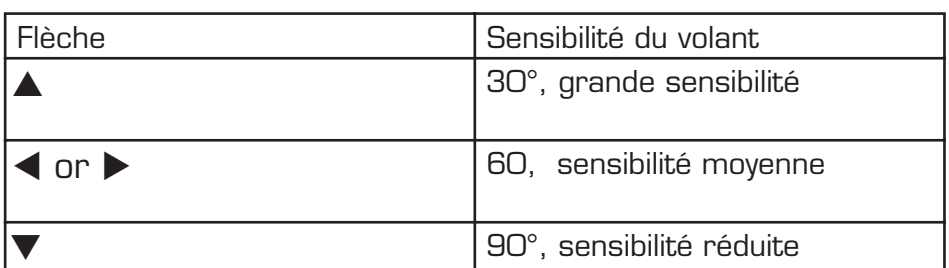

F

## **3. Transfert des fonctions entre la pédale et le levier à main**

- 1.) Maintenez les touches SET et X enfoncées jusqu'à ce que vous entendiez un bip. Appuyez sur l'une des pédales ou actionnez le levier d'accélération ou de freinage situé sur le volant jusqu'à ce que vous entendiez un bip.
- 2.)Appuyez alors sur la touche de fonction sur laquelle vous voulez transférer la fonction de la pédale ou du levier actionné(e) jusqu'à ce que vous entendiez deux bips.

Pour annuler le transfert des fonctions :

- 1.) Maintenez les touches SET et X enfoncées simultanément jusqu'à ce que vous entendiez deux bips.
- 2.) Actionnez l'une des pédales ou un des leviers du volant jusqu'à ce que vous entendiez un bip.
- 3.) Actionnez de nouveau cette pédale ou ce levier jusqu'à ce que vous entendiez deux bips.

## **4. Activation/désactivation de la fonction vibration**

- 1. Appuyez plusieurs fois brièvement sur la touche SET jusqu'à ce que vous entendiez deux bips.
- 2. Appuyez alors sur la touche START.

 3. Répétez les deux étapes pour activer ou désactiver de nouveau la fonction vibration.

L'affiche par DEL vous indique si la fonction vibration est activée ou non. Reportez-vous au tableau ci-dessous pour connaître la signification des différentes DEL de couleur selon la console utilisée.

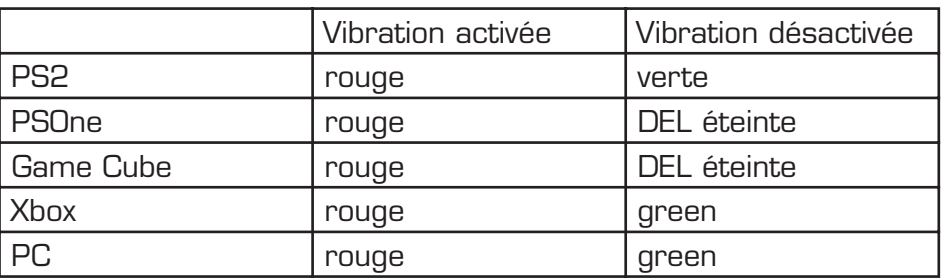

Pour activer et désactiver la fonction, appuyez brièvement sur la touche SET, sans la maintenir enfoncée.

#### **5. Réactiver les réglages par défaut**

- 1. Pour réactiver les réglages par défaut, appuyez simultanémen sur les touches L1/L2 et START jusqu'à ce que vous entendiez trois bips et que la DEL se mette à clignoter.
- 2. Les réglages par défaut sont alors réactivés.

Remarque : les réglages par défaut peuvent être restaurés à tout moment. Pour cela, le volant doit toutefois être raccordé à une console de jeu ou un PC.

## **6. Disposition des boutons**

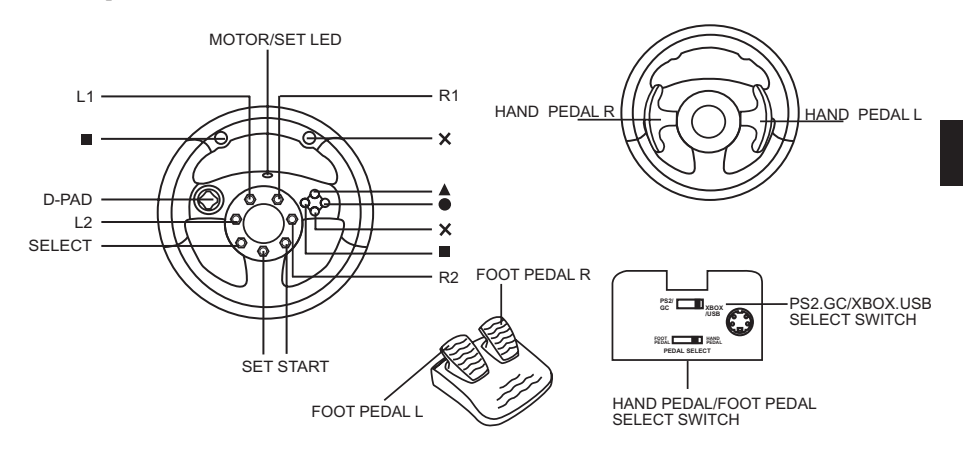

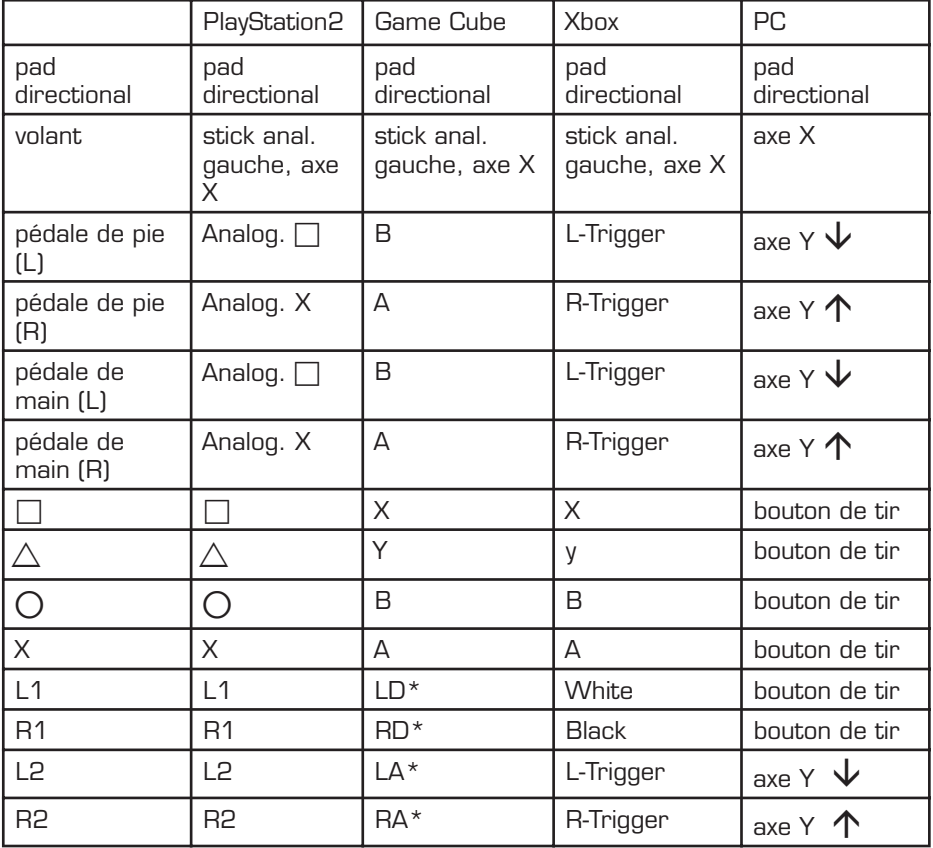

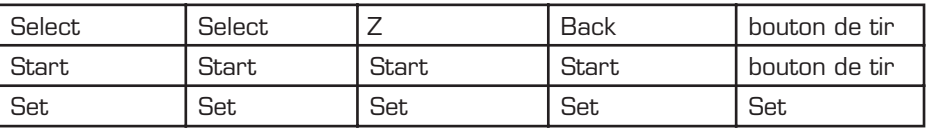

F

\*LD= Trigger gauche numérique; RD= Trigger droit numérique; LA= Trigger gauche analogique; RA= Trigger droit analogique

## **7. Raccordement au PC (uniquement sous Windows 98/2000/ME/XP)**

Respectez les consignes suivantes :

- a) Commencez par installer le pilote fourni avant de raccorder le volant à l'ordinateur !
- b) Amenez l'interrupteur à l'avant du volant en position « PC » pour pouvoir utiliser le volant.

## **Installation du pilote**

- 1. Insérez la disquette contenant le pilote dans le lecteur de disquettes.
- 2. Allez sur « Démarrer/Exécuter » et entrez « A:setup.exe ».
- 3. Dans la fenêtre qui apparaît, cliquez sur « Next » (« Suivant ») et suivez les instructions qui s'affichent à l'écran.
- 4. Dans certains cas, l'assistant d'installation s'ouvre à l'écran. Cliquez sur « Suivant » et observez les instructions qui s'affichent à l'écran.

## **En cas de problèmes**

#### La console de jeu / l'ordinateur ne reconnaît pas le volant.

- a) Assurez-vous que vous avez sélectionné le bon modèle de console à l'aide de l'interrupteur à l'avant de la colonne de direction.
- b) Vérifiez que le logiciel du jeu est concu pour pouvoir utiliser un volant. Procédez le cas échéant aux réglages nécessaires dans les options du logiciel.

c) Vérifiez dans le « Gestionnaire de périphériques » de votre système que le contrôleur jeu est bien configuré et en état de marche (dans le cas contraire, l'entrée est signalée par un point d'exclamation jaune).

#### Les pédales ne réagissent pas

- a) Assurez-vous que l'interrupteur à l'avant du volant est bien en position « Foot pedals ».
- b) Vérifiez le câblage entre les pédales et le volant.

#### **Instructions de sécurité importante**

- Ne tenez pas d'effectuer vous-même l'entretien du dispositif ni de le réparer. Pour les opérations d'entretien, adressez-vous à du personnel qualifié.
- N'essayez jamais d'apporter une quelconque modification au dispositif. Cela pourrait annuler votre garantie.
- Évitez d'utiliser l'appareil à proximité de l'eau (évier, baignoire ou piscine par ex.) ou de l'exposer aux intempéries, à l'humidité, ou à des écoulements ou des projections de liquides.
- Placez l'unité sur un support stable..

## **Garantie**

Ce produit est garanti pour une période de deux ans pour les pièces et la main-d'œuvre, a partir de la date d'achat, contre une fabrication et des matériaux défectueux.

#### **Si vous avez besoin d'aide...**

En cas de problèmes techniques, n'hésitez pas de contacter notre support technique. Le numéro de téléphone est indiqué au revers de ce manuel.

#### **Introducción**

Muchas gracias por la compra del volante Lightning 4 en 1. Este producto le ofrece cuatro conexiones diferentes que le garantizan espectáculo para la conducción con Playstation, Xbox, GameCube y PC.

#### E **Características del producto**

- Vibración dual
- Pedales de aceleración y freno analógicos
- Dos palancas para las funciones de aceleración y frenada
- Funciones del pedal intercambiables a funciones manuales
- Compatible con PlayStation 2 /Xbox /Game Cube/PC
- Distribución ergonómica de los botones
- Ventosas para una mejor sujeción

## **1. Conexión a su consola de videojuegos (Game Cube / PlayStation/PlayStation2/Xbox)**

- 1. Desconectar la consola.
- 2. Enchufar el cable del pedal a la parte delantera de la columna del volante.

Advertencia: Si se quiere utilizar el volante sin pedal, hay que conmutar el interruptor de la parte delante de la columna a "pedal manual".

- 3. Enchufar el conector de Game Cube, PlayStation o Xbox del volante a la consola que estemos utilizando.
- 4. Vuelva a encender su consola.

## **2. Ajuste de la sensibilidad**

La sensibilidad se puede ajustar a placer y de forma individual. Para ello dispone de tres grados de giro de ajuste: 30°/60°/90° Pata ajustar la sensibilidad del volante proceda como sigue:

1.) Pulse repetidamente de forma breve el botón "SET" hasta que escuche 2 tonos "beep".

 2.) Mantenga pulsada una de la flechas de dirección hasta que vuelva a escuchar otros 2 tonos "beep". (Para la función de la flecha de dirección, ver la table adjunta más abajo).

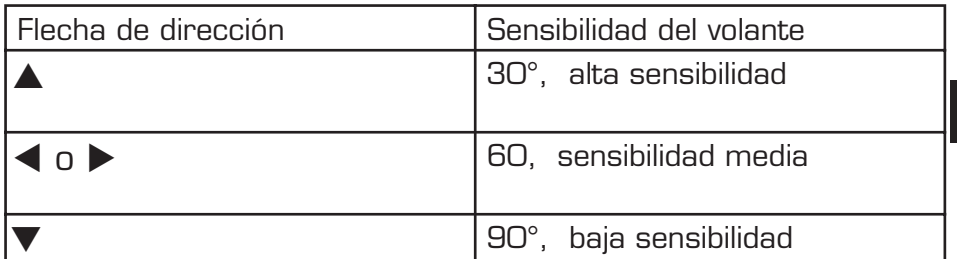

E

### **3. Intercambio para las funciones del pedal manual/pies**

- 1.) Mantenga pulsado el botón SET y el botón X, hasta que se escuche un "beep". Pulse uno de los pedales o active la palanca del acelerador o del freno en el volante hasta que escuche un "beep".
- 2.) Pulse entonces el botón de funciones sobre el que quiere quede configurada la función de pedal/palanca hasta que escuche dos tonos "beep".

#### Como deshacer la configuración:

- 1.) Mantenga pulsado el botón SET y el botón X al mismo tiempo, hasta que se escuche dos tonos "beep".
- 2.) Pulse uno de los pedales o active una palanca del volante hasta escuchar un solo "beep".
- 3.) Vuelva a pulsar este pedal o esta palanca hasta escuchar dos tonos "beep".

#### **4. Para activar/ desactivar la función de vibración.**

- 1. Pulse repetidamente de forma breve el botón "SET" hasta que escuche 2 tonos "beep".
- 2. Pulse a continuación "Start".
- 3. Para activar o desactivar la función de vibración, repita estas dos últimas operaciones.

Para saber si está activada o desactivada la función de vibración, puede comprobar el indicador LED, referencias en la tabla adjunta más abajo, y sabrá cuáles son los colores e indicaciones de los LEDS cuando se están utilizando distintas marcas de consolas.

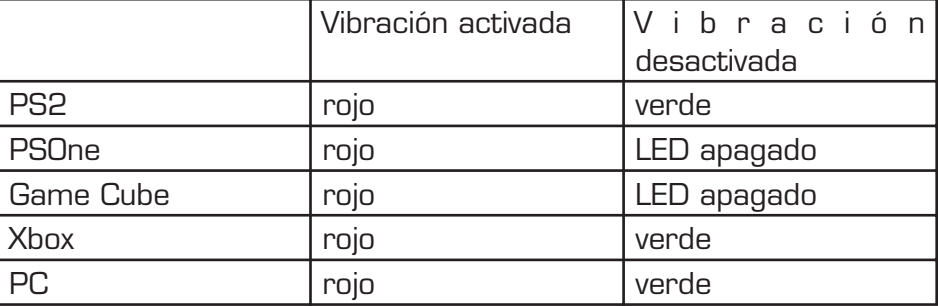

Pulse brevemente el botón "SET", pero no lo mantenga pulsado.

#### **5. Restablecer los ajustes por defecto, ajustes estándar.**

- 1. Para restablecer los valores de ajuste por defecto, pulsar "L1/L2" en el botón de "Start" (inicio) hasta que se escuchen tres tonos de "beep" y el LED se ponga intermitente.
- 2. De este modo se ha vuelto a los valores por defecto del periférico.

Advertencia: Los ajuste por defecto pueden restablecerse en cualquier momento, pero para ello el volante tiene que estar conectado a una consola de videojuegos o a un ordenador.

## **6. Disposición de los botones**

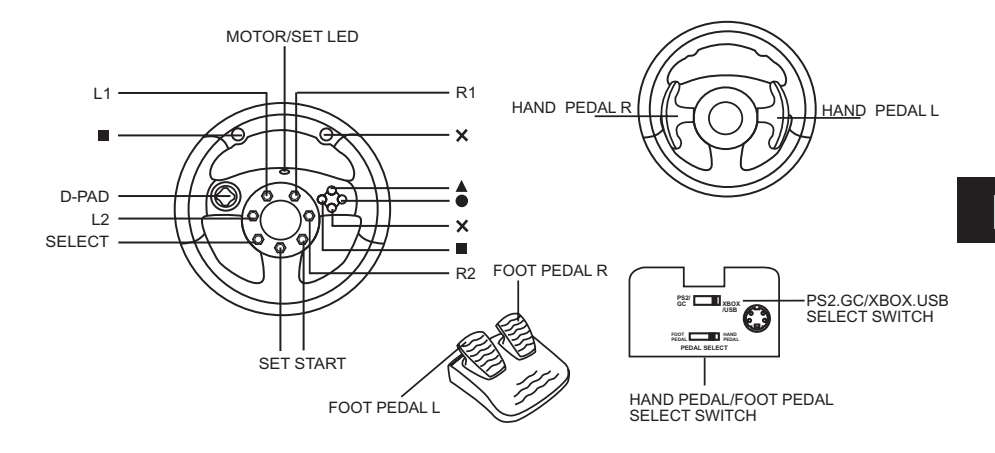

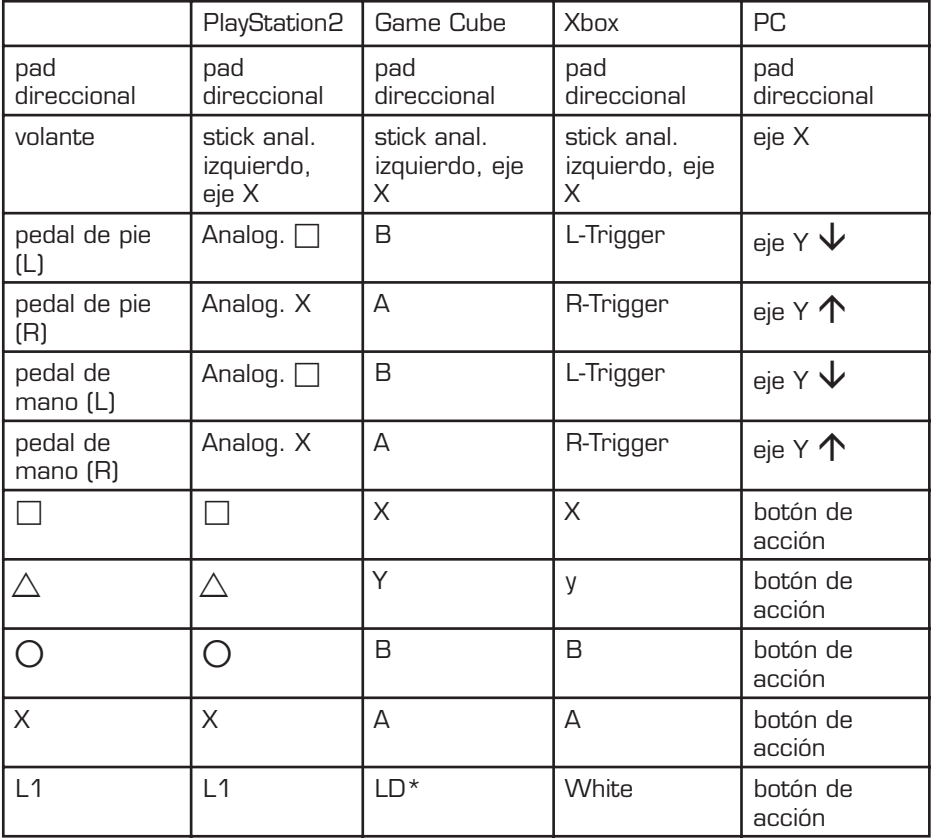

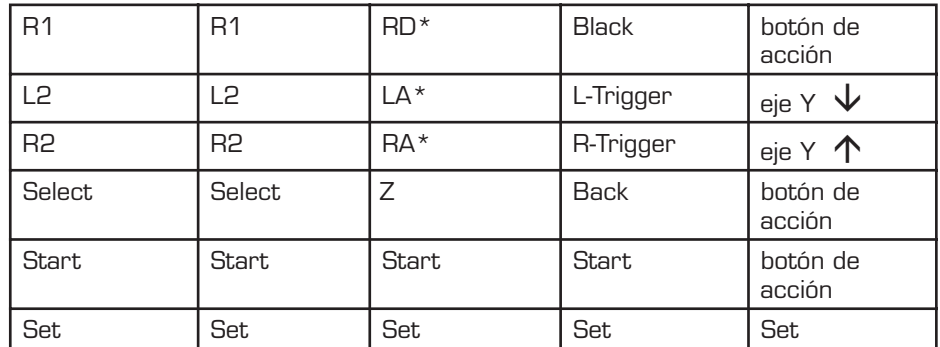

E

\*LD= Trigger izquierdo digital; RD= Trigger derecho digital;

LA= Trigger izquierdo analógico; RA= Trigger derecho analógico

## **7. Conexión a un PC (sólo para Windows 98/2000/ ME/XP)**

A tener en cuenta:

- a) Primero instalar el controlador suministrado y después conectar el volante a su ordenador.
- b) Cambie el interruptor en la parte delantera del volante a "función con PC", para que se active el volante.

## **Instalación del controlador**

- 1. Inserte el disquete del controlador suministrado en la unidad correspondiente de su ordenador.
- 2. Haga clic en "Inicio/ejecutar" y escriba "A:setup.exe".
- 3. Haga clic en la ventana que se abre en "next" (siguiente) y siga las instrucciones que vayan apareciendo en pantalla.
- 4. Es posible que aparezca el asistente de instalación. Haga clic en siguiente "next" y siga las instrucciones que vayan apareciendo en pantalla.

## **Solución a problemas**

#### La consola de videojuegos/El PC no detecta el volante.

a) Asegúrese de que el interruptor de la parte delantera de la columna del volante esta correctamente conectada para el tipo de consola.

- b) Compruebe si el software que utiliza soporta volantes. Dado el caso, realice los ajustes correspondientes en las opciones de su software de videojuegos.
- c) Compruebe en el administrador de periféricos de su sistema, si el puerto para juegos está bien configurado y funciona (De no ser así, esto vendrá marcado por un signo de admiración en color amarillo).

#### Los pedales no dan señal

- a) Compruebe que el interruptor en la parte delantera del volante está correcto en la posición "pedales".
- b) Compruebe que están correctamente conectados los cables entre pedales y volante.

#### **Medidas de seguridad**

- No intente reparar el dispositivo usted mismo. Remita todas las reparaciones al personal de servicio cualificado.
- No intente modificar el dispositivo de ninguna manera. Si lo hace, la garantía perdería validez.
- No utilice este aparato en lugares cercanos a agua (por ejemplo, fregadores, bañeras, piscinas, etc.) ni lo exponga a lluvia, humedad ni líquidos que pueden gotear o salpicar.
- Coloque el dispositivo en un lugar estable.

#### **Garantía**

Este producto está garantizado durante un periodo de dos años a partir de la fecha de compra contra materiales defectuosos o de fabricación.

#### **Si necesita ayuda...**

En caso de problemas tecnicas, no vacile en contactar nuestro soporte tecnico. El número de teléfono està indicado en el dorso de este manual.

#### **Introduzione**

Congratulazioni per aver acquistato il nostro volante 4in1 Blue Lightning Wheel. Grazie alle sue ben quattro diverse possibilità di collegamento di console giochi, questo prodotto Vi offre una giocabilità senza precedenti per le console giochi Playstation, Xbox, GameCube, nonché per l'utilizzo al PC.

#### **Caratteristiche del prodotto**

• Dual Vibration

I

- Pedale del freno e dell'acceleratore analogici
- Due leve per la funzione sia di accelerazione, sia di freno
- Funzione pedale commutabile su funzione manuale
- Compatibile con PlayStation 2 /Xbox / Game Cube / PC
- Pulsanti dalla forma ergonomica
- Ventose per una maggiore stabilità
- **1. Collegamento alla Vostra console giochi (Game Cube/ PlayStation/PlayStation2/Xbox)**
- 1. Spegnete la Vostra console giochi.
- 2. Collegate il cavo dei pedali con la parte frontale del piantone del volante.

NOTA BENE: nel caso in cui vogliate utilizzare il volante senza il pedale, portate il pulsante situato nella parte frontale del piantone in posizione "Hand pedals".

- 3. Collegate lo spinotto del Game Cube, della Playstation o dell'Xbox che si trova sul volante alla corrispettiva console giochi.
- 4. Riavviate adesso la console giochi.

## **2. Regolazione della sensibilità del volante**

La sensibilità del volante può essere regolata a seconda delle proprie esigenze.

Si hanno tre possibilità di regolazione a disposizione: 30°/60°/90° Al fine di impostare la sensibilità del volante attenetevi al seguente procedimento:

- 1.) Premete più volte brevemente il pulsante "SET" fin quando non sentiate due beep.
- 2.) Tenete premuta una delle due frecce di direzione fin quando non sentiate nuovamente due beep. (Per sapere la funzione assegnata alle frecce di direzione consultate la tabelle sottostante).

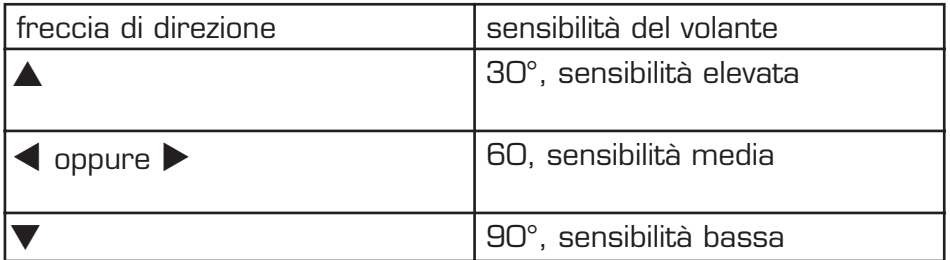

## **3. Commutazione da pedale a leva manuale e viceversa**

- 1.) Tenete premuto i pulsanti "SET" e "X" fin quando non sentiate un beep. Schiacciate uno dei due pedali oppure azionate la leva dell'accelerazione o del freno situata sul volante fin quando non sentiate un beep.
- 2.) Premete adesso il pulsante di funzione al quale desiderate assegnare la funzione di pedale o leva manuale fin quando non sentiate due beep.

#### Per reimpostare la funzione iniziale:

- 1.) Tenete premuto i pulsanti "SET" e "X" contemporaneamente fin quando non sentiate due beep.
- 2.) Schiacciate uno dei due pedali oppure azionate la leva dell'accelerazione o del freno situata sul volante fin quando non sentiate un beep.

3.) Schiacciate nuovamente il pedale o la leva manuale fin quando non sentiate due beep.

## **4. Per attivare o disattivare la funzione di vibrazione**

- 1. Premete più volte brevemente il pulsante "SET" fin quando non sentiate due beep.
- 2. Premete adesso il pulsante "Start".

I

3. Al fine di attivare o disattivare la funzione di vibrazione, ripetete gli ultimi due passaggi.

Per verificare se la funzione di vibrazione sia attivata o disattivata, osservate i LED luminosi le cui funzioni sono descritte nella tabella sottostante in cui il colore differente dei diversi LED luminosi ha un determinato significato a seconda della console giochi utilizzata.

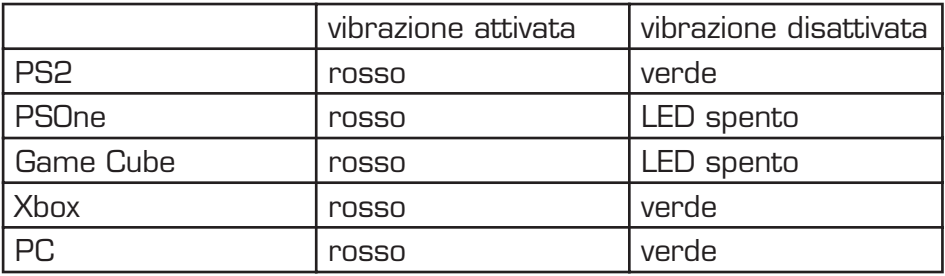

Premete sempre **brevemente** il pulsante "SET": tale pulsante **non** va tenuto premuto

## **5. Per impostare la configurazione iniziale**

- 1. Per impostare la configurazione iniziale, premete i pulsanti "L1 / L2" e "Start" contemporaneamente fin quando non sentiate un massimo di tre beep e il LED luminoso non lampeggi.
- 2. Una volta eseguito tale procedimento, si è reimpostata la configurazione iniziale.

NOTA BENE: La reimpostazione della configurazione iniziale può essere eseguita in qualsiasi momento: il volante deve tuttavia essere collegato ad una console giochi o ad un PC.

## **6. Layout dei pulsanti**

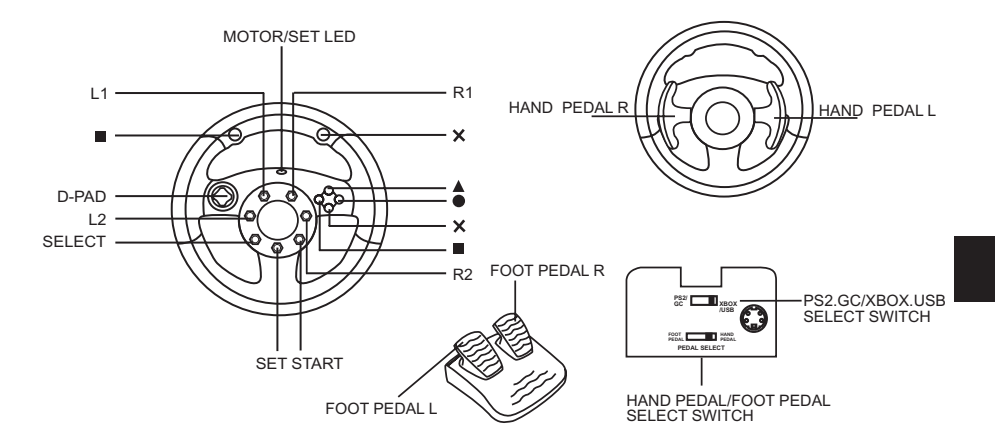

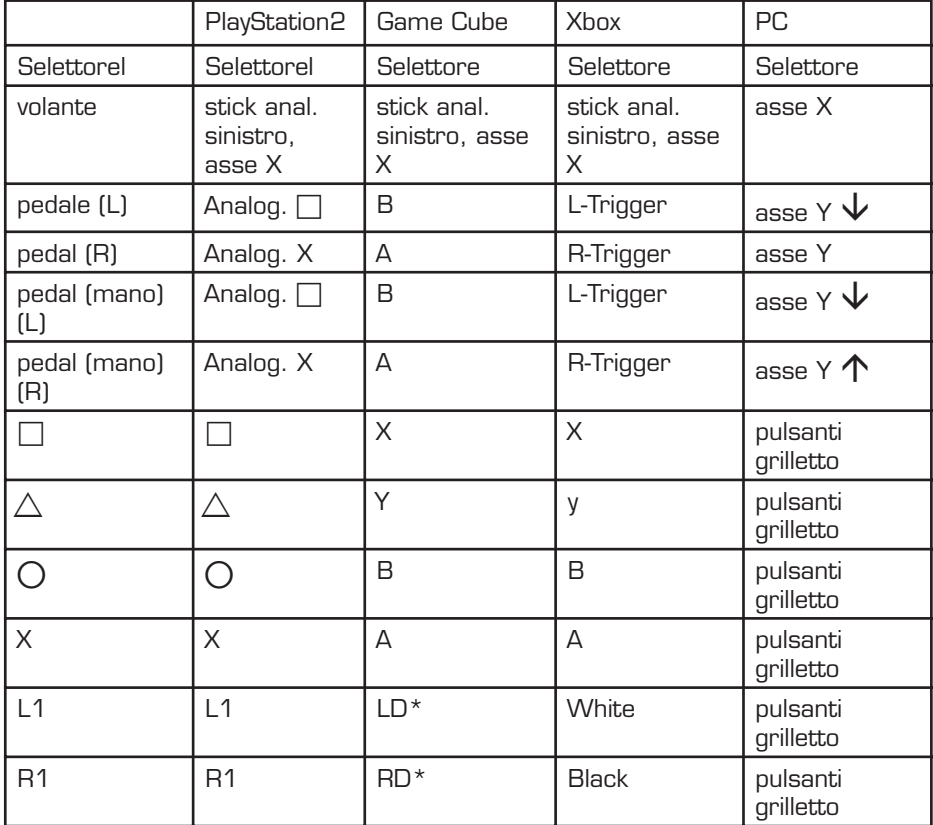

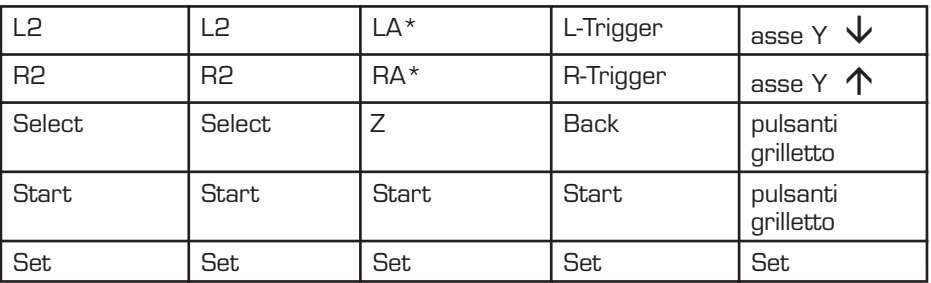

\*LD= Trigger sinistro digitale; RD= Trigger diestro digitale;

LA= Trigger sinistro analogico; RA= Trigger diestro analogico

## **7. Collegamento ad un PC (solo per Windows 98/2000/ ME/XP)**

#### Attenzione:

I

- a) Se volete collegare il volante al PC, installate prima il software con i driver trovato in dotazione e solo in seguito collegate il volante al Vostro PC!
- b) Portate il pulsante situato nella parte frontale del volante in posizione "PC" affinché il volante funzioni correttamente.

## **Installazione del driver**

- 1. Inserite il floppy con i driver trovato in dotazione nella rispettiva unità floppy del Vostro PC.
- 2. Cliccate su "Avvio" ed "Esegui" e digitate in seguito "A:setup.exe".
- 3. Cliccate nella finestra che si aprirà su "Next" ("Continua") e attenetevi alle indicazioni che compariranno sul monitor.
- 4. Eventualmente comparirà un assistente per l'installazione. Cliccate su "Next" ("Continua") e attenetevi alle indicazioni che compariranno sul monitor.

## **Ricerca guasti**

#### La console giochi / il PC non riconosce il volante.

a) Accertatevi che il pulsante situato nella parte frontale del volante si trovi nella posizione della console giochi che desiderate utilizzare.

30

- b) Verificate se la Vostra console giochi supporti un volante. Eventualmente dovrete in tal senso cambiare le relative impostazioni nelle opzioni della Vostra console giochi.
- c) Controllate nella "Gestione periferiche " del Vostro sistema operativo che la porta giochi (game-port) sia configurata o funzioni correttamente (In caso contrario, una configurazione scorretta o il cattivo funzionamento verranno segnalati mediante un punto esclamativo di colore giallo)

#### I pedali non reagiscono

- a) Verificate se il pulsante situato nella parte frontale del volante si trovi in posizione "Foot pedals".
- b) Controllate se i pedali e il volante siano collegati mediante cavi correttamente.

#### **Precauzioni per la sicurezza**

- Non riparate l'apparecchio e non effettuate la manutenzione da soli. Per lavori di riparazione o manutenzione rivolgeteVi a personale competente specializzato.
- Non apportate da soli nessuna modifica all'apparecchio. Facendo ciò, perderete ogni diritto di garanzia.
- Non utilizzate l'apparecchio in prossimità d'acqua (p. es. in prossimità di lavandini, vasche da bagno o piscine) e tenetelo lontano da luoghi umidi, da sprizzi o gocce d'acqua, nonché dalla pioggia.
- Riponete il dispositivo su una superficie antistatica al fine di evitare l'accumulo di cariche elettrostatiche.

#### **Garanzia**

Per questo prodotto concediamo una garanzia della durata di due anni a partire dalla data di acquisto. La garanzia copre i difetti di fabbricazione, nonché quelli delle componenti integrate.

#### **Nel caso in cui abbiate bisogno di un ulteriore aiuto …**

...Vi preghiamo di contattare il nostro customer-care il cui numero telefonico si trova sul retro di questo manuale d'istruzioni.

# HOTLINE

## *©***0180 512 513 3**

www.speed-link.com

SL-6685